## 1 Listado de publicaciones

Muestra un listado con todas las publicaciones vigentes en la Organización (Ver Figura 1).

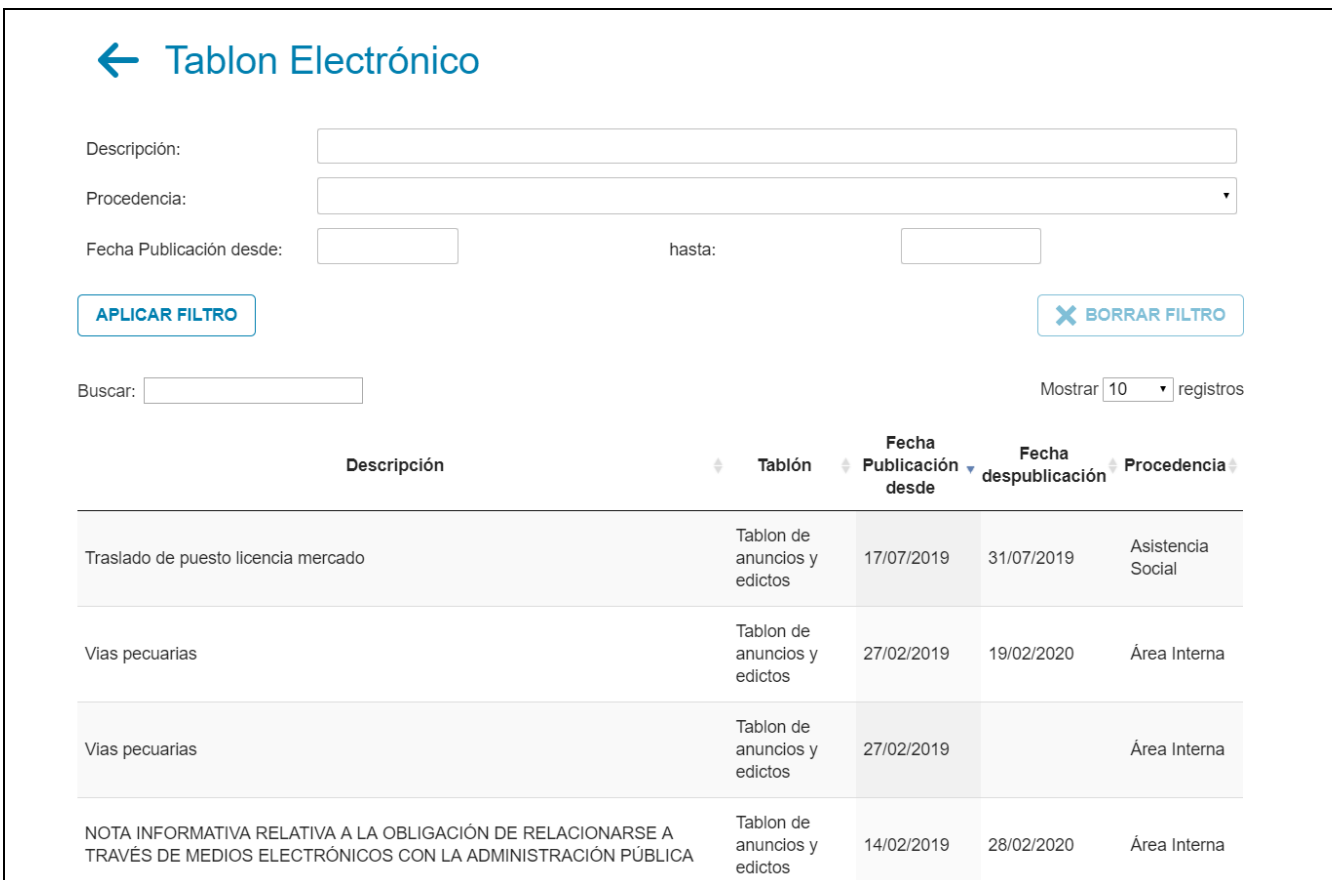

## Figura 1. Lista de publicaciones

Permite buscar publicaciones por:

- **Descripción:** nombre de la publicación
- Procedencia: departamento que ha publicado.
- Fecha de publicación
- **Buscar:** título de la publicación

## 2 Detalle de la publicación

Misma información que en el listado (ver **Figura 2**). Adicionalmente incluye:

Documento/s de la publicación

 $\overline{\phantom{a}}$ 

Certificado de inicio de vigencia: documento acreditativo de la publicación del anuncio (ver Figura 3).

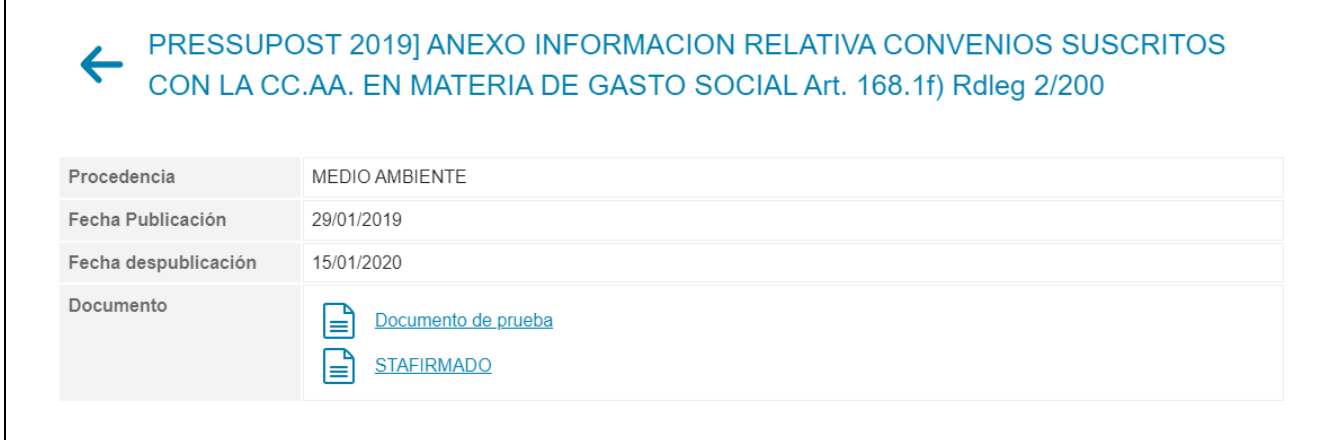

## Figura 2. Detalle del calendario fiscal general

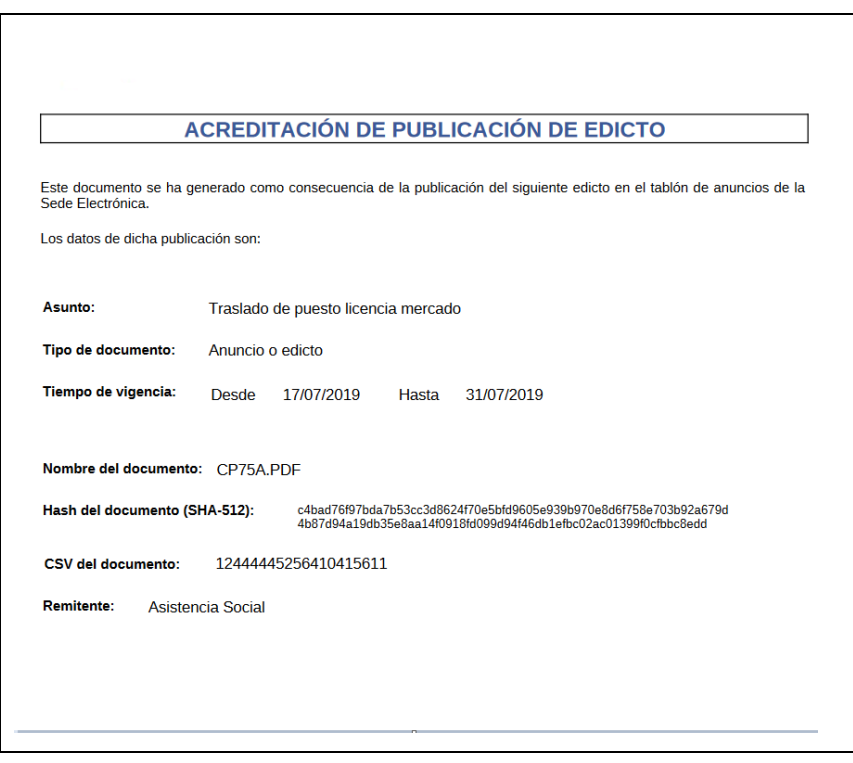

Figura 3: Certificado de inicio de publicación